# **Примеры разработки программ-функций в системе MATHCAD** *Лекция 7*

### **Пример: задача 1.4.2.30**

#### **Условие**

Найти суммарную площадь и сумму периметров *N* правильных шестиугольников,

длины сторон которых образуют последовательность:  $a, a\sqrt{2}, ..., a\sqrt{N}$ .

#### **Состав данных**

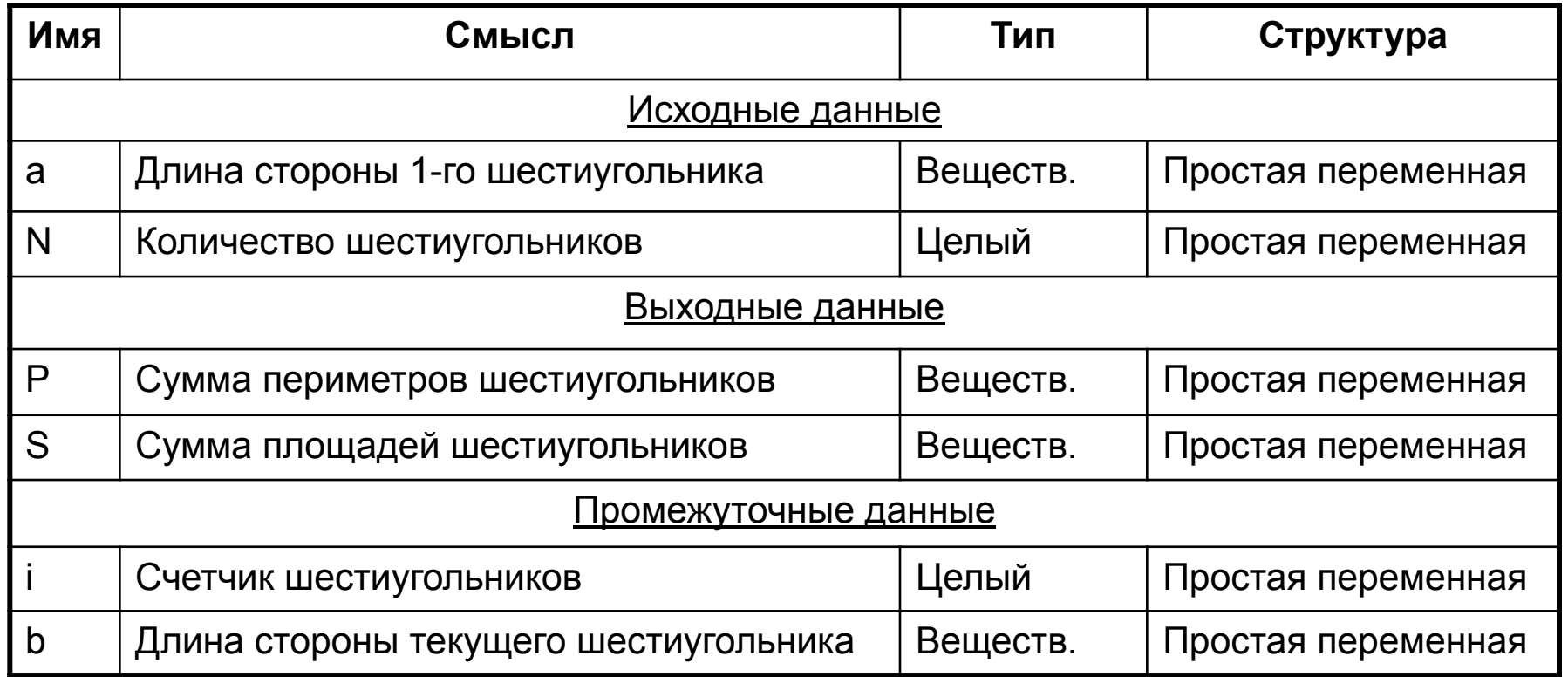

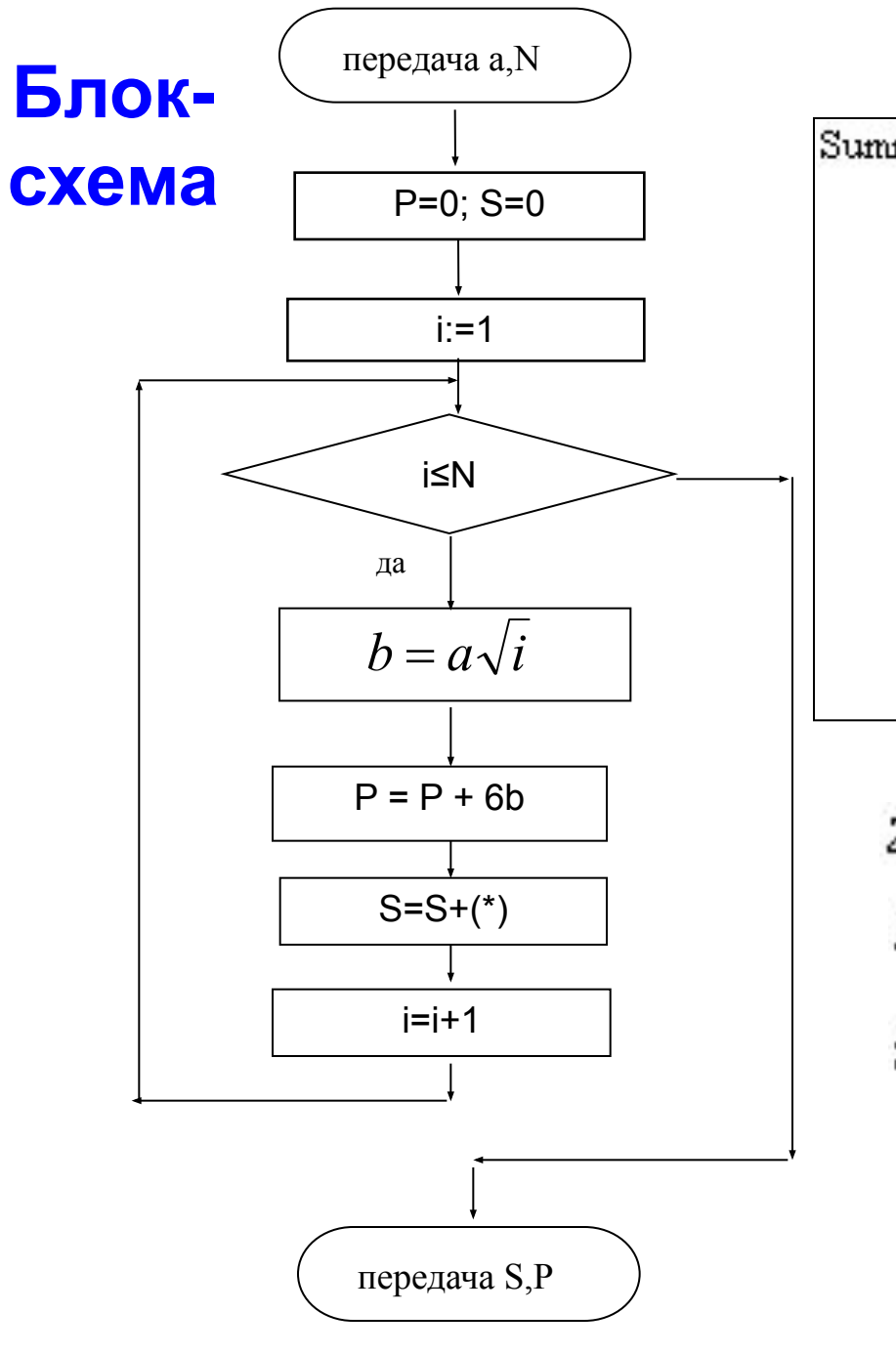

#### Определение функции

Summas\_P\_6\_ugol(a,N) :=

\n
$$
\begin{array}{rcl}\nS &\leftarrow & 0 \\
P &\leftarrow & 0 \\
\text{for } i \in 1..N \\
b &\leftarrow & a\sqrt{i} \\
P &\leftarrow & P + 6 \cdot b \\
S &\leftarrow & S + 3 \cdot \frac{\sqrt{3}}{2} \cdot b^2 \\
\hline\n\end{array}
$$
\nПримеры вызова функции

\n
$$
Z := \text{Summas_P_6_ugol}(1, 5)
$$

$$
\angle = \text{Summas}_P_0_\text{ugol}(1,2)
$$
\n
$$
Z = \begin{pmatrix} 21.778 \\ 8.382 \end{pmatrix} \mathbf{I}
$$
\n
$$
\text{Summas}_P_6_\text{ugol}(3,6) = \begin{pmatrix} 84.426 \\ 32.495 \end{pmatrix} \mathbf{I}
$$

Периметр шестиугольника: р=6b; площадь шестиугольника:

$$
s = \frac{3\sqrt{3}}{2}b^2 \quad (*)
$$

## Найти вещественные корни квадратного уравнения  $ax^2+bx+c=0$

#### Состав данных

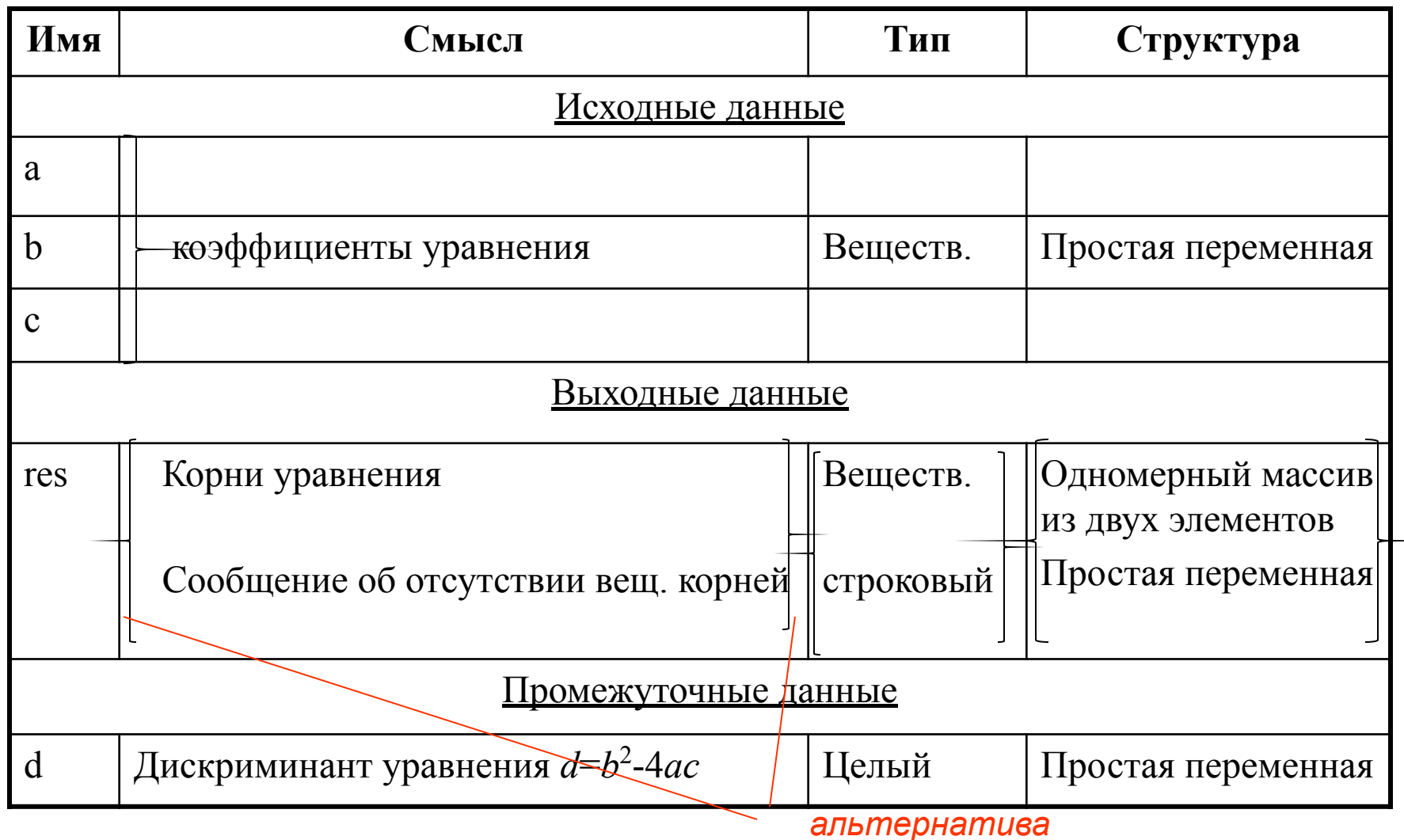

### Блок-схема алгоритма нахождения вещественных корней квадратного уравнения

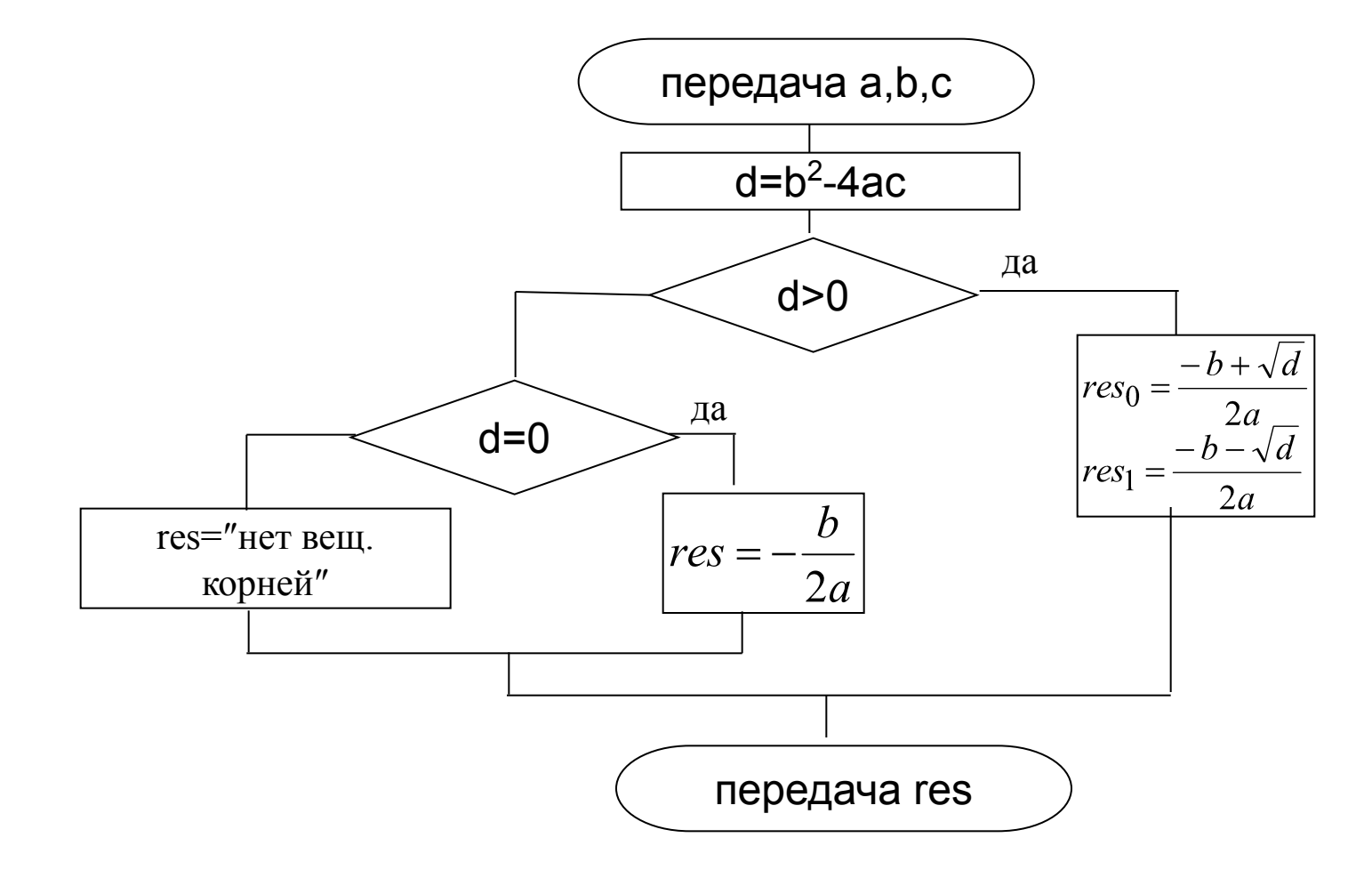

#### **Программа-функция вычисления вещественных корней квадратного уравнения**

kv\_url(a,b,c) =  $d \leftarrow b^2 - 4ac$ <br>if  $d > 0$ *Обратите*  f d > 0<br>  $\begin{aligned} \n\begin{aligned}\n\text{res}_0 \leftarrow \frac{-b + \sqrt{d}}{2 \cdot a} \\
\text{res}_1 \leftarrow \frac{-b - \sqrt{d}}{2 \cdot a}\n\end{aligned}\n\end{aligned}$ *внимание: и тип, и структура переменной res выбирается динамически, в*  otherwise *зависимости от*   $\begin{cases} \n\text{res} \leftarrow \frac{-b}{2 \cdot a} & \text{if } d = 0 \\
\text{res} \leftarrow \text{``Hert BeuqctbeHHDK KOPHEH}^{\text{''}} & \text{otherwise}\n\end{cases}$ *значения d*res

#### **Примеры вызовов программы-функции kv\_ur1**

 $kv\_url(1,-2,5) = "n$ ет вещественных корней"

 $kv\_url(1, 5, -4) = \begin{pmatrix} 0.702 \\ -5.702 \end{pmatrix}$ 

kv  $\text{url}(1,-2,1) = 1$ 

### **Пример решения задачи со сложным условием продолжения цикла**

#### *Условие*

*А* - начальная стоимость оборудования. В первый год эксплуатации стоимость оборудования снижается на *В* руб., а в каждый следующий год снижение стоимости уменьшается на *р* % (относительно предыдущего года). Определить, через сколько лет стоимость оборудования станет меньше *A/*2. Рассматривать срок не более *N* лет.

#### **Состав данных**

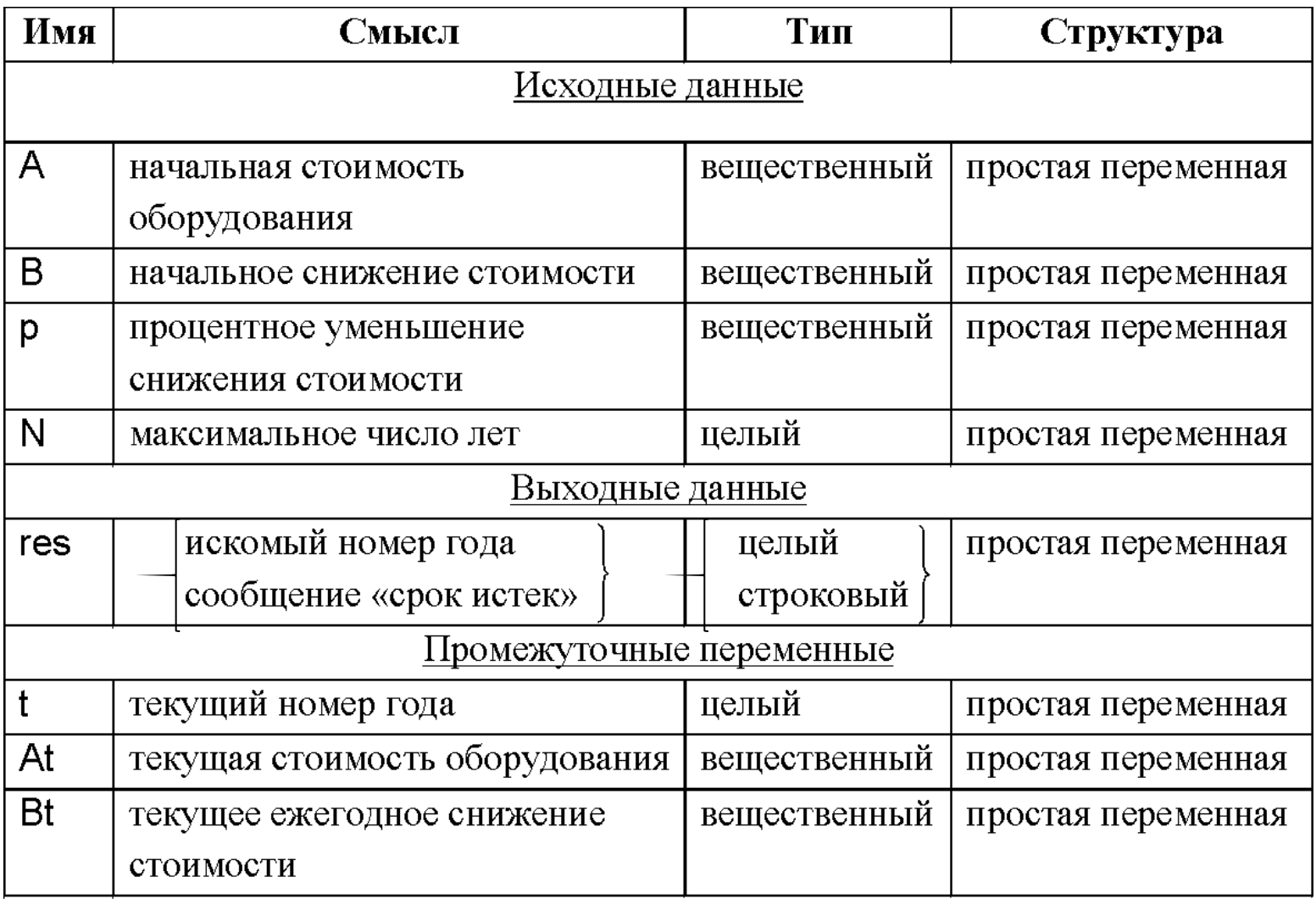

#### Блок-схема алгоритма

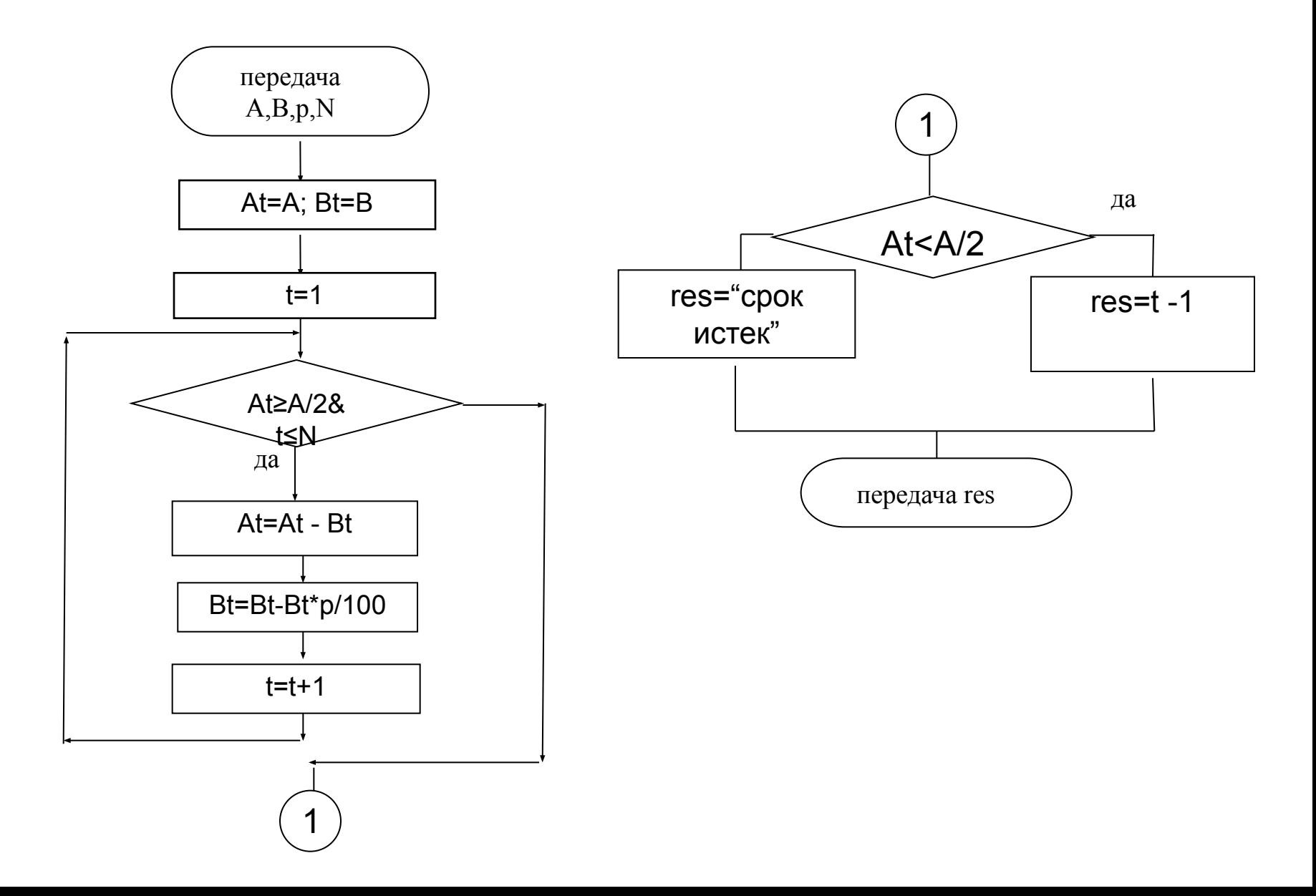

### **Программа-функция**

 $z1_3_4(A,B,p,N)=$  At  $\left\{\n\begin{array}{c}\n\text{At}\leftarrow A \\
\text{B}\leftarrow B\n\end{array}\n\right\}$  $t \leftarrow 1$ while  $(At \ge \frac{A}{2})^{\wedge} (t \le N)$ <br>At At-Bt<br>Bt At-Bt<br>Bt At-Bt<br>Ext+1<br>res  $\leftarrow t-1$  if At  $\leq \frac{A}{2}$ res←"срок прошел" otherwise res

#### **Вызов функции:**

z1\_3\_4(1000,100,1,10)=5 z1\_3\_4(1000,100,1,10)="срок прошел"

y:=z1\_3\_4(1000,100,20,10) y=3

## **Решение задачи методом флажка**

Промежуточная переменная:

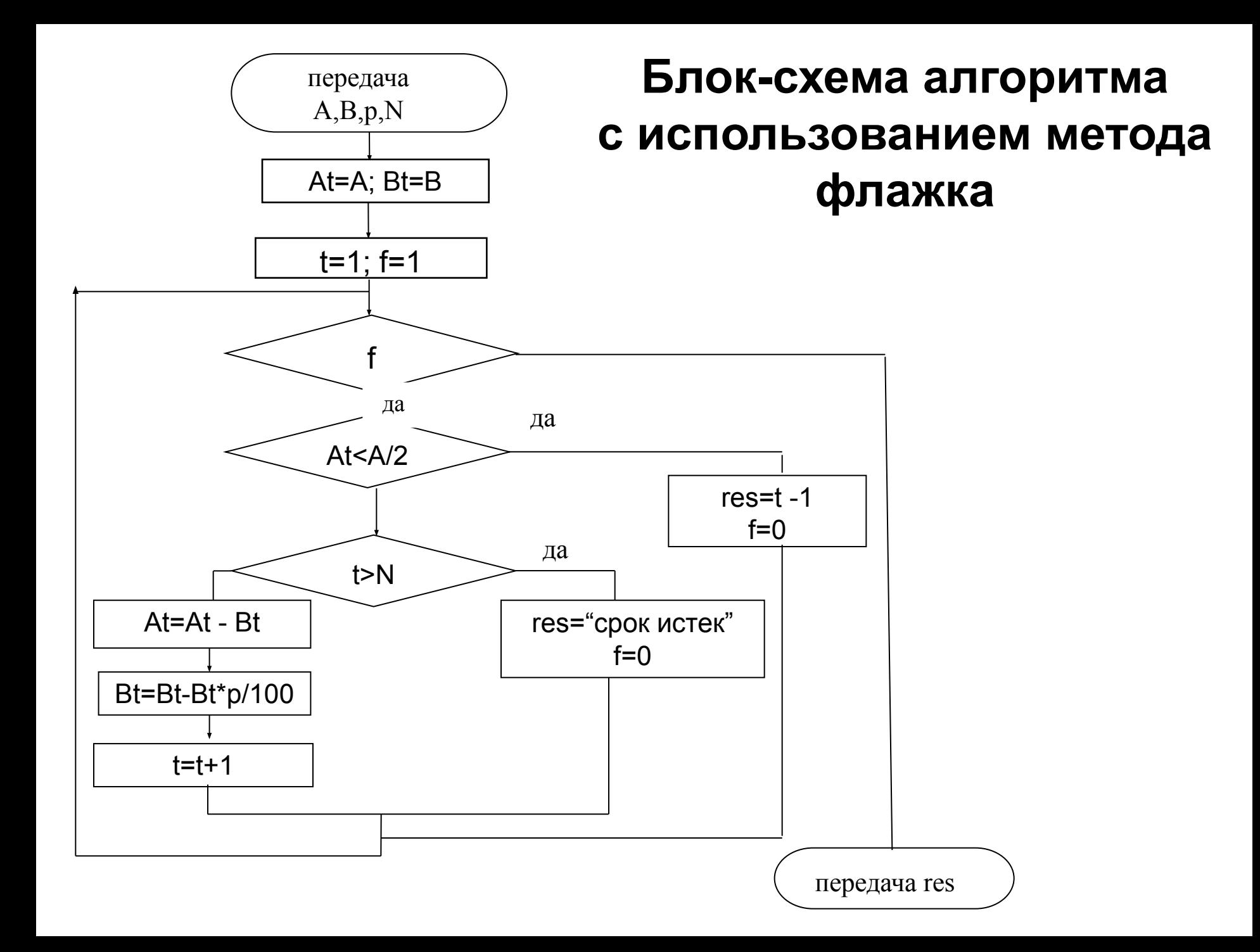

#### Программа-функция (метод флажка)

```
z1_3_4_v2(A,B,p,N):= | At \leftarrow ABt \leftarrow Bf \leftarrow 1t
\leftarrow 1
                                     while f
                                                if At < A/2res \leftarrow t-1f \leftarrow 0otherwise
                                                              if t>N\lceil res←"срок прошел"
                                                                      f \leftarrow 0otherwise
                                                                     \mathbf{A}t - Bt
                                                                    Bt \leftarrow Bt - 0.01 \cdot p \cdot Btt \leftarrow t+1res
```
#### Решение уравнения методом деления отрезка пополам

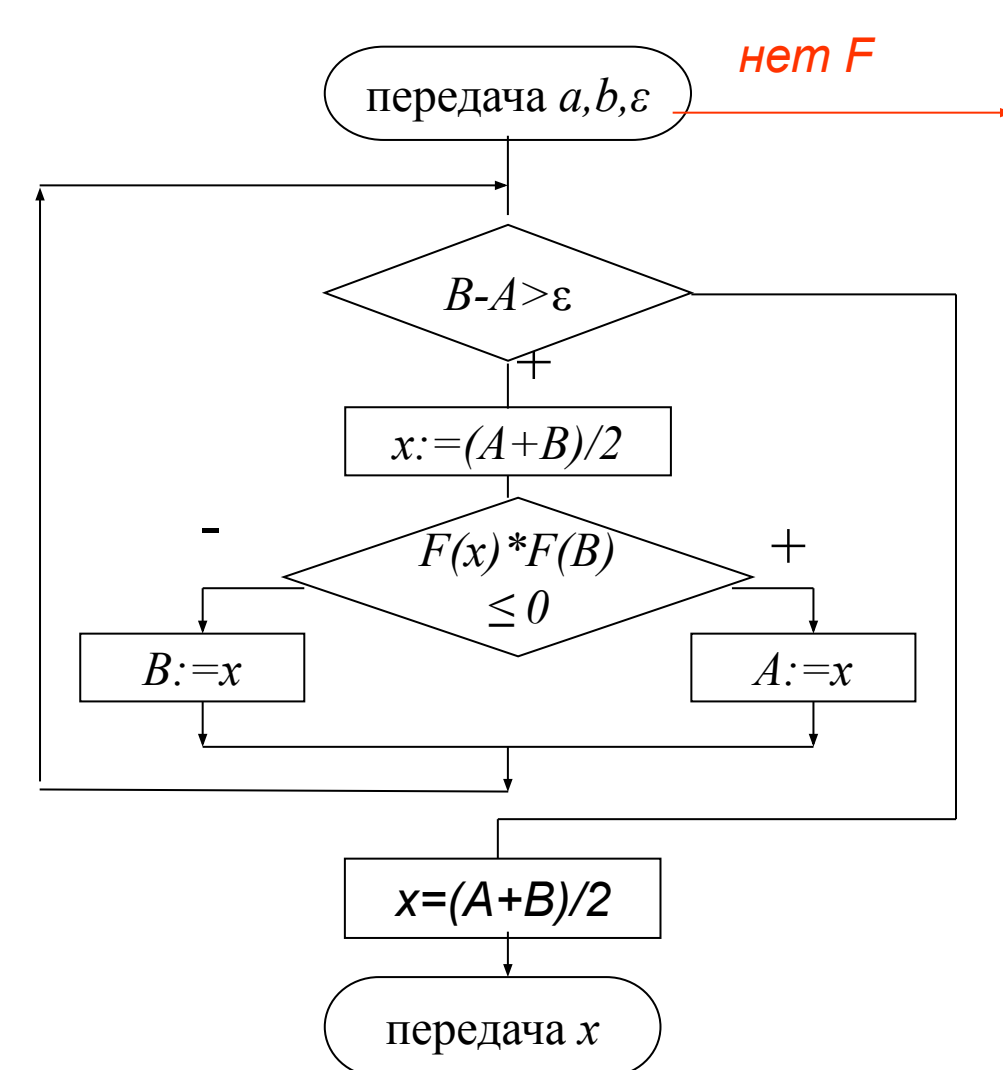

**Как в системе Mathcad** определить функцию, параметром которой является функция?

#### **Программа-функция**

 $F(x):=x^2-0.25$ 

Root1(a,b,e):= | while b-a>e

\n
$$
x \leftarrow \frac{a+b}{2}
$$
\n
$$
x \leftarrow \frac{a+b}{2}
$$
\n
$$
x \leftarrow x \text{ if } F(x) \cdot F(b) \le 0
$$
\nso3MOKHOCMU

\n
$$
x \leftarrow \frac{a+b}{2}
$$
\n
$$
x \leftarrow \frac{a+b}{2}
$$
\nso3MOKHOCMU

\n
$$
x \leftarrow \frac{a+b}{2}
$$
\nto6

\n
$$
x \leftarrow \frac{a+b}{2}
$$
\nto6

\n
$$
x \leftarrow \frac{a+b}{2}
$$
\nto6

\n
$$
x \leftarrow \frac{a+b}{2}
$$
\nto6

\n
$$
x \leftarrow \frac{a+b}{2}
$$
\nto6

\n
$$
x \leftarrow \frac{a+b}{2}
$$
\nto6

\n
$$
x \leftarrow \frac{a+b}{2}
$$
\nto6

\n
$$
x \leftarrow \frac{a+b}{2}
$$
\nto6

\n
$$
x \leftarrow \frac{a+b}{2}
$$
\nto6

\n
$$
x \leftarrow \frac{a+b}{2}
$$
\nto6

\n
$$
x \leftarrow \frac{a+b}{2}
$$
\nto6

\n
$$
x \leftarrow \frac{a+b}{2}
$$
\nto7

\n
$$
x \leftarrow \frac{a+b}{2}
$$
\nto8

\n
$$
x \leftarrow \frac{a+b}{2}
$$
\nto8

\n
$$
x \leftarrow \frac{a+b}{2}
$$
\nto8

\n
$$
x \leftarrow \frac{a+b}{2}
$$
\nto8

\n
$$
x \leftarrow \frac{a+b}{2}
$$
\nto8

\n
$$
x \leftarrow \frac{a+b}{2}
$$
\nto9

\n
$$
x \leftarrow \frac{a+b}{2}
$$
\nto9

\n
$$
x \leftarrow \frac{a+b}{2}
$$
\nto9

\n
$$
x \leftarrow \frac{a+b}{2}
$$
\n

*Функция Root1* 

#### **Вызов программы-функции:**

Root1(0.1,1,10-3)=0.5

#### Встроенная функция root скаляры

root(Выражение, Имя\_переменной) - возвращает значение переменной, при котором выражение равно 0, с точностью (погрешностью), задаваемой системной переменной TOL.

Функция root решает уравнение:

```
Выражение=0
```
Например,

```
F(x)=0
```
Или  $x^3 - 6x^2 + 21x - 52 = 0$ 

До вызова функции root переменной х должно быть присвоено начальное значение (начальное приближение корня).

#### **Установка значений встроенных переменных**

Tools / Worksheet Options / Built-in Variables (Сервис / Опции документа / Встроенные переменные)

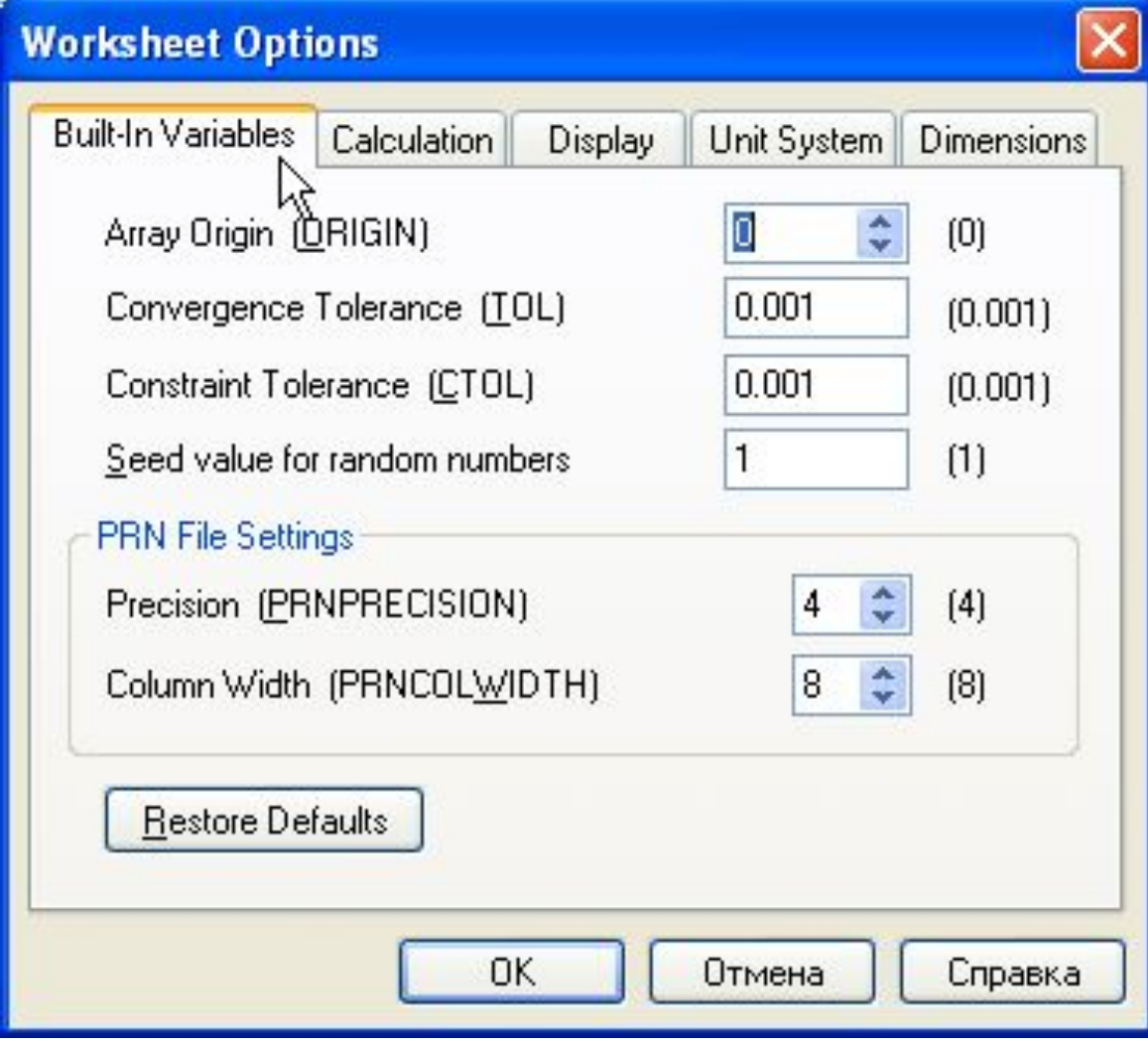

## **Примеры решения уравнения с помощью root**

## **Пример 1**  $F(x):=x^3-6 \cdot x^2+21 \cdot x-52$  $x:=0$

 $x1:=root(F(x),x)$   $x1=4$ 

#### **Пример 2**

 $G(a,x)$ :=root(exp(x) -a · x<sup>2</sup>, x)  $a:=1.5$  $x_0 := 0$   $x_a := G(a, x_{a-1})$  $a=$ 

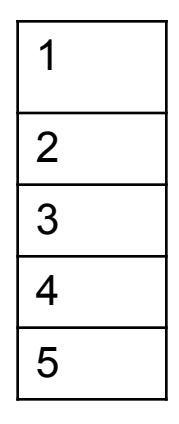

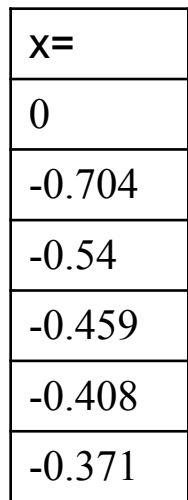

root может вычислять как вещественные, так и комплексные корни

## **Примеры программ с массивами**

Дан массив **а** из **n** элементов. Найти максимальное значение элементов массива.

#### **Состав данных**

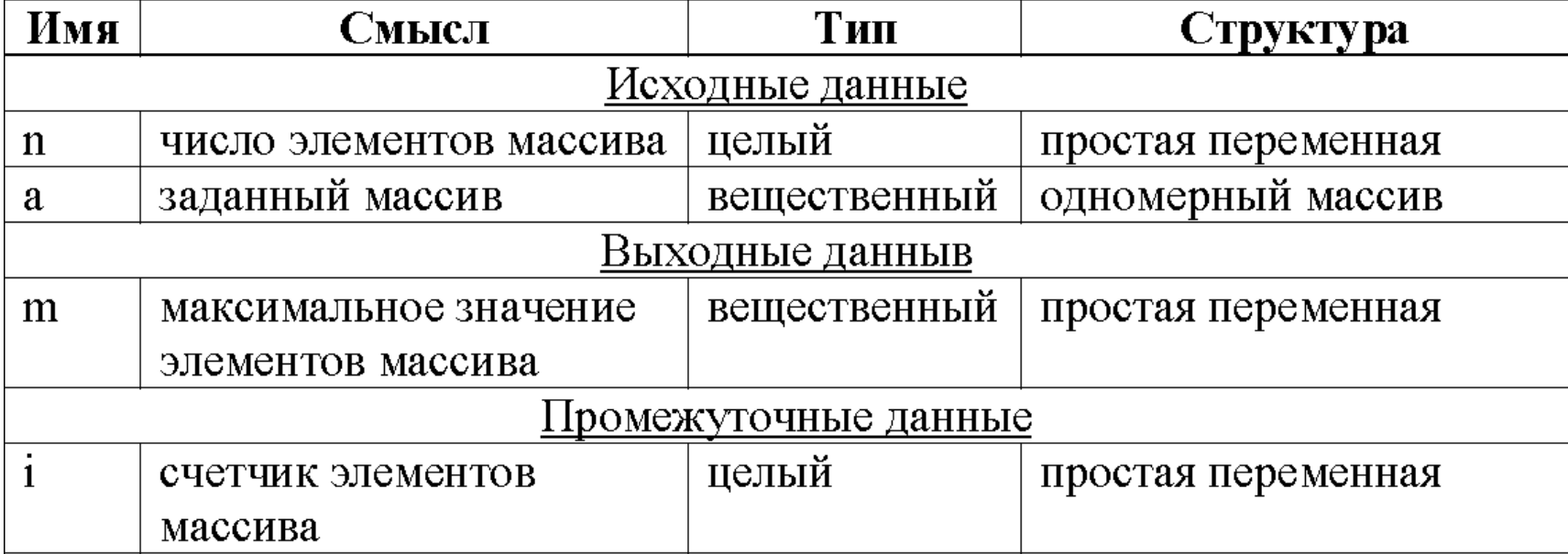

#### Блок-схема алгоритма

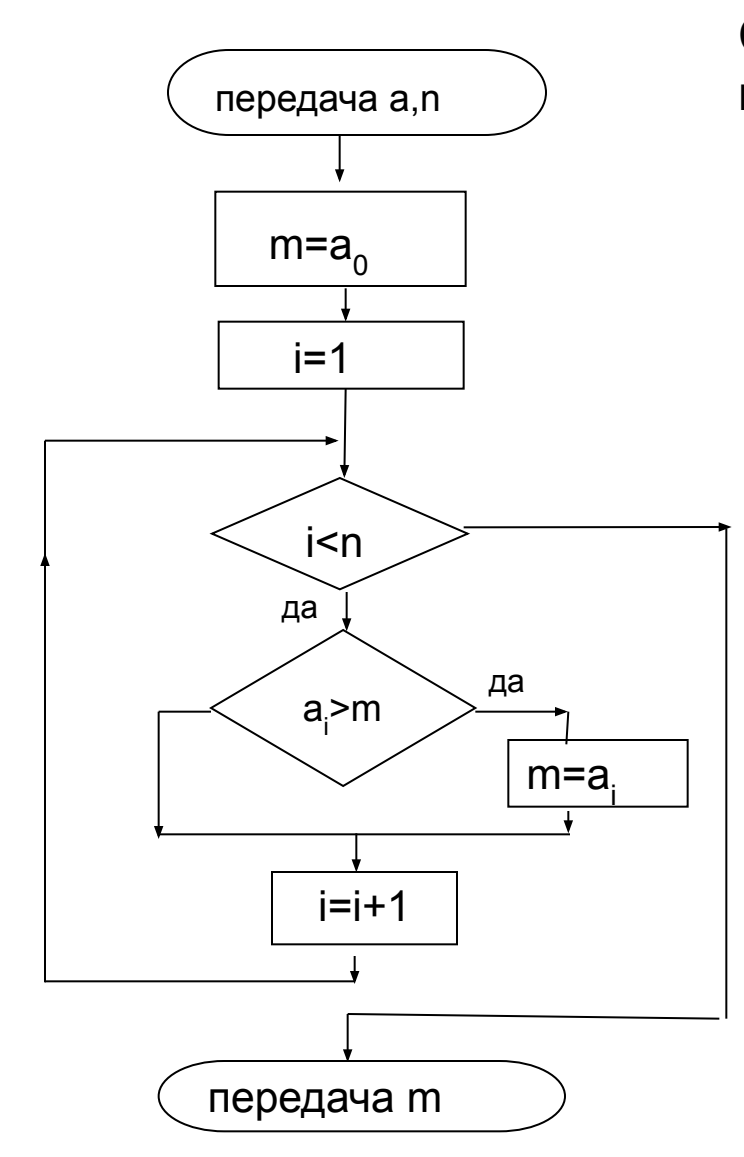

Системная (встроенная) переменная ORIGIN=0

#### **Код программы-функции**

$$
\begin{array}{l} \displaystyle m\mathbf{x}(a,n)\coloneqq\\ \\ \displaystyle \begin{array}{l} \displaystyle m\leftarrow a_0\\ \\ \displaystyle \begin{array}{l} \displaystyle m\leftarrow a_i \text{\; if \;} m< a_j\\ \\ \displaystyle m\end{array} \end{array}
$$

#### **Вызов программы-функции**

.

$$
a = \begin{pmatrix} 2 \\ -1 \\ 6 \\ 0 \end{pmatrix}, \qquad \text{max}(a, 4) = 6
$$

*С помощью панели «Матрицы»*

## **Примеры программ с массивами**

Дана матрица **а** из **n** строк и **m** столбцов.

Неотрицательные элементы матрицы заменить на 0, а отрицательные – на 1.

#### **Состав данных**

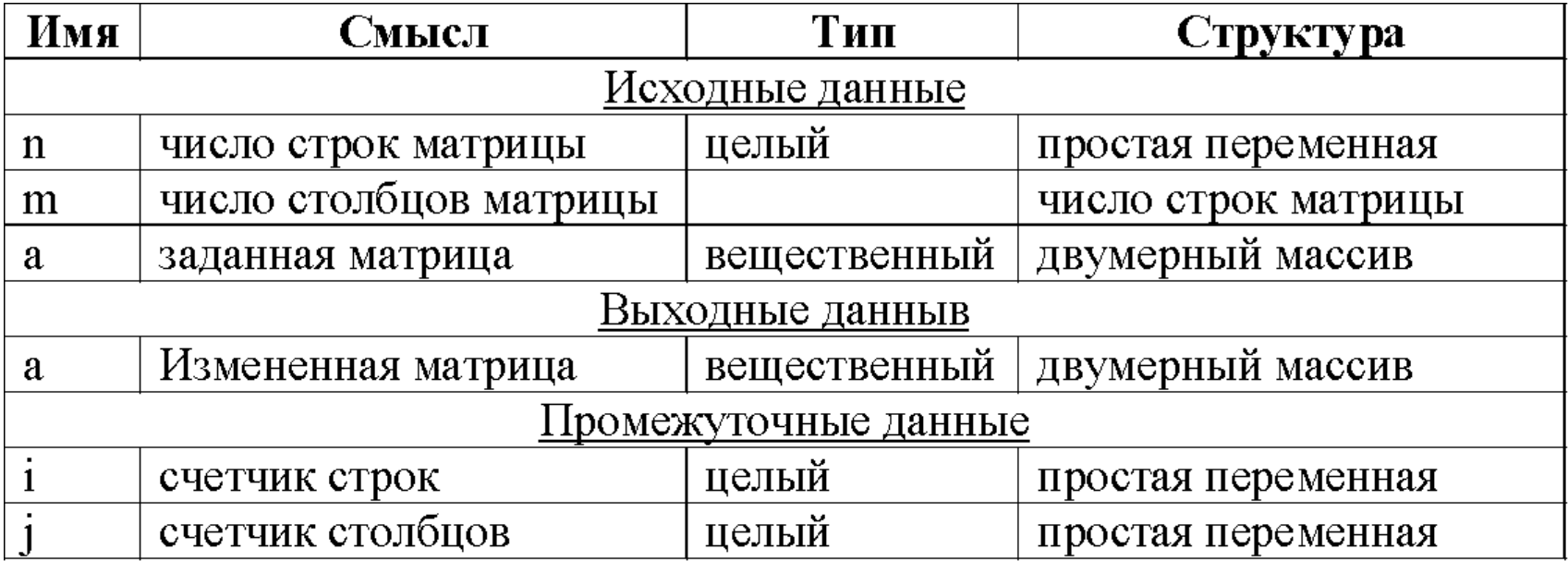

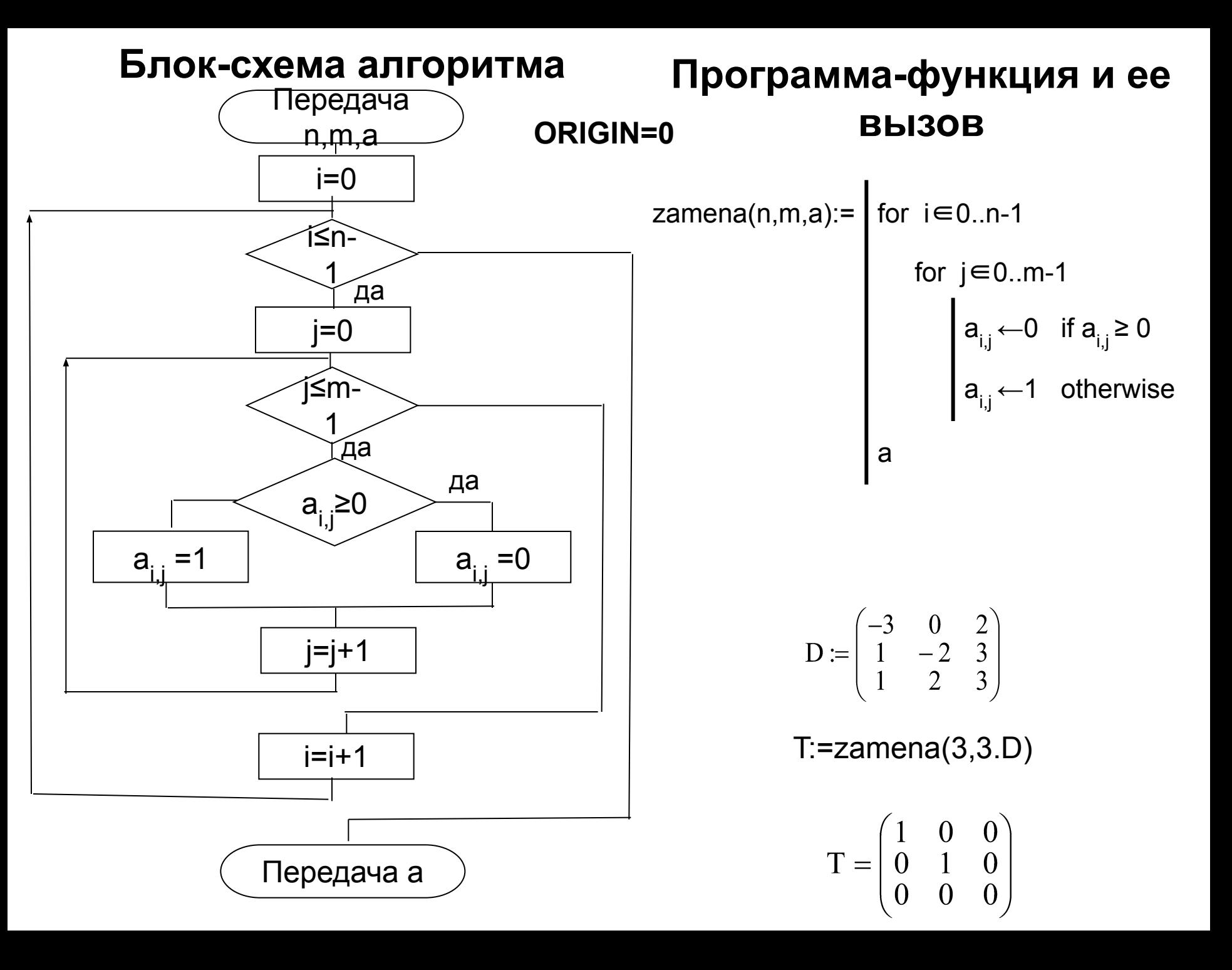

## **Встроенные функции, определяющие размеры массивов**

rows(**A**) – возвращает число строк в матрице **A.** Если **А** – скаляр, возвращается 0.

cols(**A**) – возвращает число столбцов в матрице A. Если **A** – скаляр, возвращается 0.

length(**v**) – возвращает число элементов вектора **v.**

last(**v**) – возвращает индекс последнего элемента в векторе **v.**

## **Улучшенный код**

⊕1. Нет зависимости от значения ORIGIN. ⊕2. Нет необходимости задавать размеры матрицы

## Еще более совершенный код

Fun3(a):=  $n \leftarrow rows(a)$ <br>  $m \leftarrow cols(a)$ <br>
i1  $\leftarrow ORIGIN$  $n1 \leftarrow n+ORIGIN-1$  $j1 \leftarrow$ ORIGIN  $m1 \leftarrow m+ORIGIN-1$ for  $i \in i1..n1$ for  $j \in j1$ ..m1  $a_{i,j} \leftarrow 0 \text{ if } a_{i,j} \ge 0$ <br> $a_{i,j} \leftarrow 1 \text{ otherwise}$ a

**Ф1. Нет зависимости от** значения ORIGIN (может быть ORIGIN≠0, ORIGIN≠1).

⊕2. Еще короче.

# Цикл for «для каждого элемента **МАССИВА»**

Sum(a):= 
$$
\begin{vmatrix} s & 0 \\ \text{for } v \in a \\ s & s+v \end{vmatrix}
$$

**НО: изменение v не** приводит к изменению элемента матрицы!

$$
X = \begin{pmatrix} 1 \\ 4 \\ 5 \end{pmatrix} A = \begin{pmatrix} -1 & -2 & -3 \\ 1 & 2 & 3 \\ 1 & 2 & 3 \end{pmatrix}
$$

 $Sum(x)=10$  $Sum(A)=6$  Одна функция и для вектора, и для матрицы

## **Выделение подпрограмм в процессе решения задачи**

**Условие**

**Проверить, упорядочены ли по возрастанию элементы третьего столбца матрицы A(4×6)и элементы пятого столбца матрицы B(5×5)**

*Решали эту задачу на языке MATLAB*

**1 шаг решения:** выбираем, какую подпрограмму (в MATHCAD программу-функцию) надо разработать: подпрограмма должна вызываться несколько раз с разными данными.

**Для нашей задачи:** функция определяет, упорядочены ли по возрастанию q-го столбца произвольной матрицы X. **Вход функции:** матрица X, номер столбца q. **Выход функции :** F – признак упорядоченности элементов q-го столбца:

$$
F = \begin{cases} 1, \text{если элементы } q - \text{го столбца упорядочены;} \\ 0, \text{если нет.} \end{cases}
$$

**2 шаг - Пишем заголовок функции:** upor  $stolb(X,q):=$ 

## **3 шаг. Состав данных функции upor\_stolb**

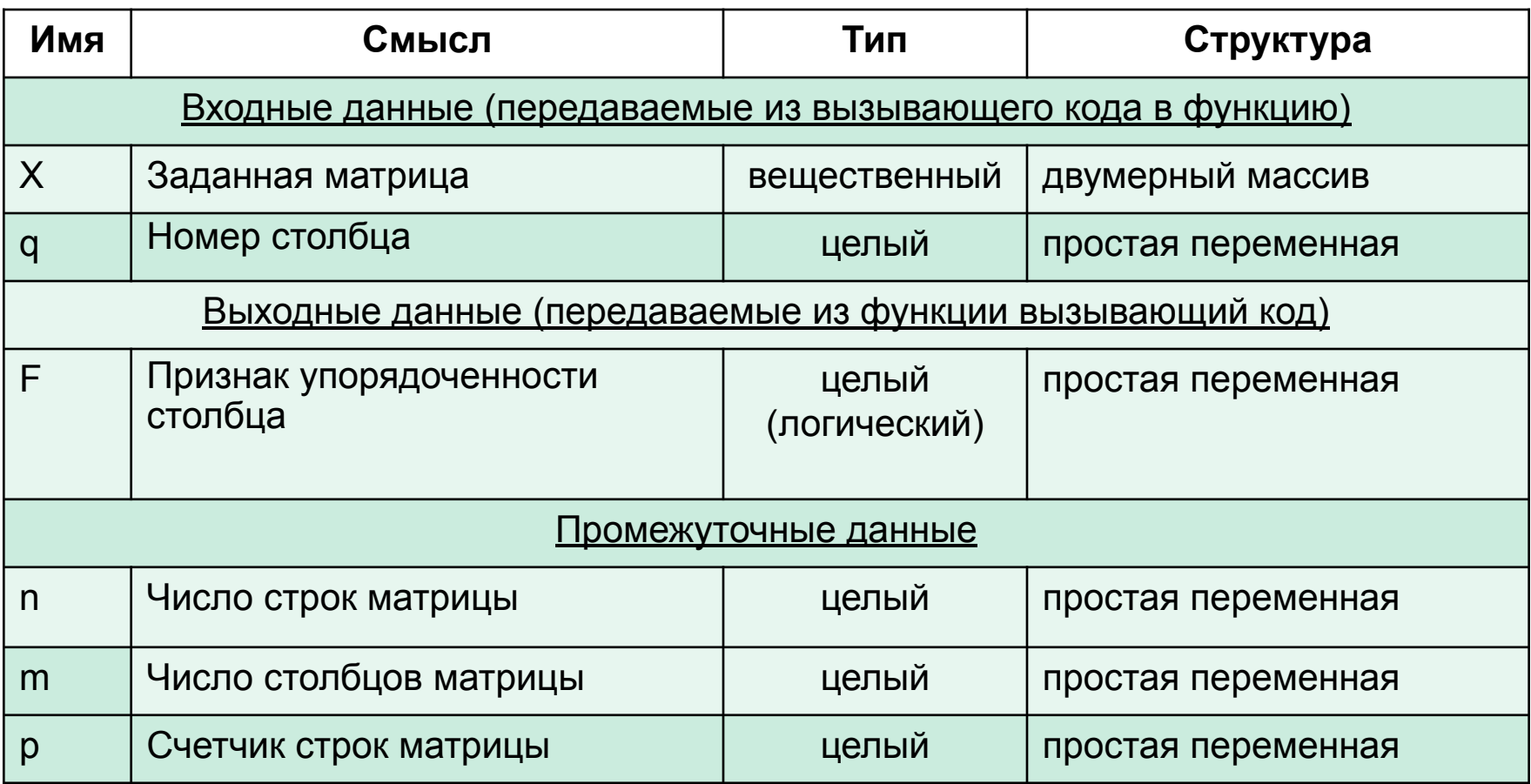

### **4 шаг. Блок-схема алгоритма функции**

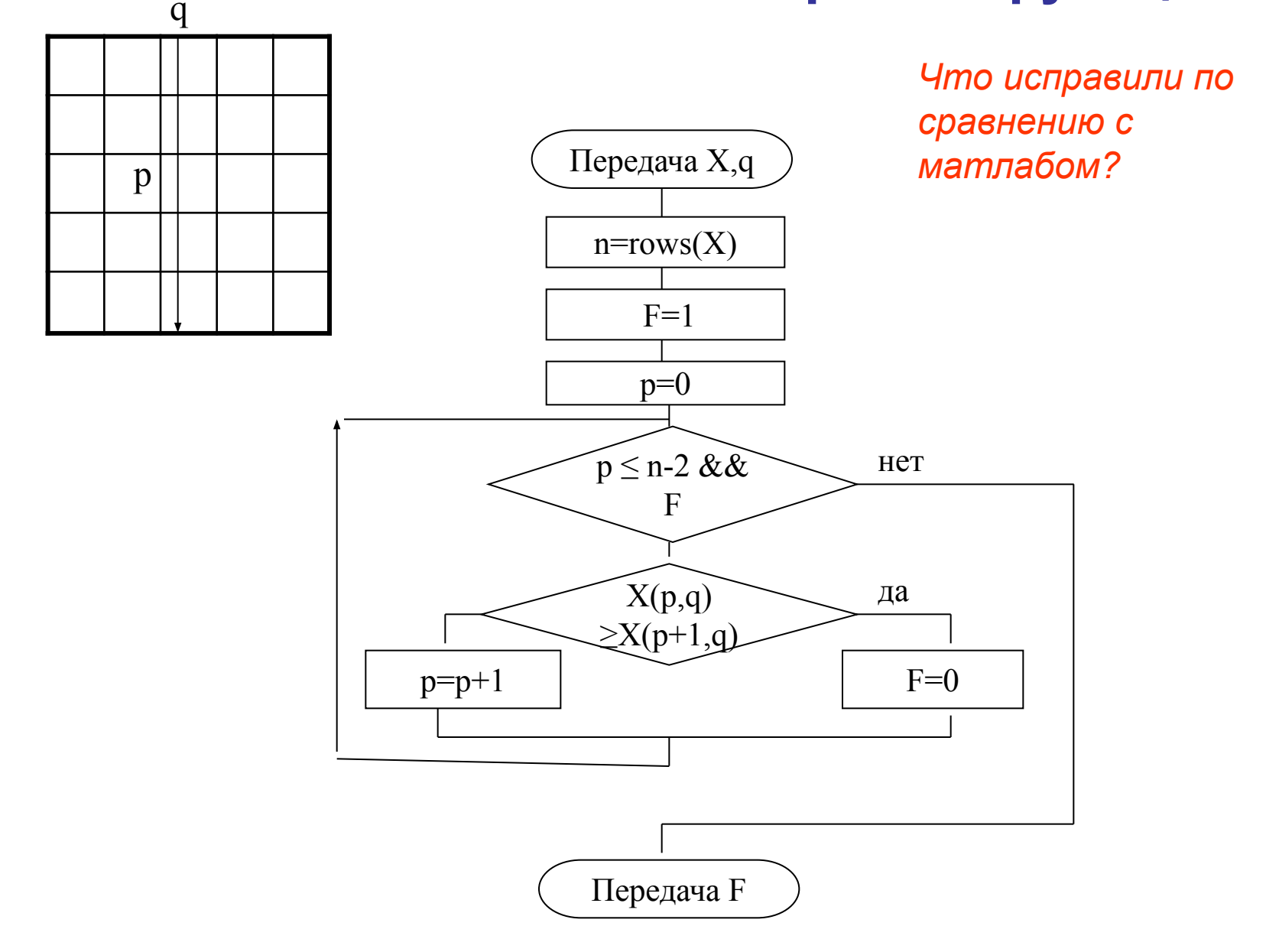

## 5 шаг. Код функции upor\_stolb

Upor\_stolb(X,q):=   
\n
$$
\begin{vmatrix}\n n < -\text{rows}(X) \\
 F < -1 \\
 p < -0 \\
 \text{while } (p \leq n-2) \land F\n \end{vmatrix}
$$
\nF ← 0 if X<sub>p,q</sub>> X<sub>p+1,q</sub>\n
$$
\begin{vmatrix}\n F < -0 & \text{if } X_{p,q} > X_{p+1,q} \\
 p < -p+1 & \text{otherwise}\n \end{vmatrix}
$$
\nF  
\nP + 12226 A'

рызов функции - самостоятельно!

### Следующая лекция: локальные и глобальные переменные

- 
- 
- 
- -
- -